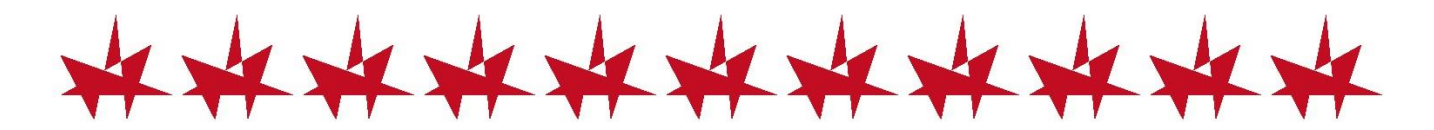

## 学びの杜ののいちカレード建物内で

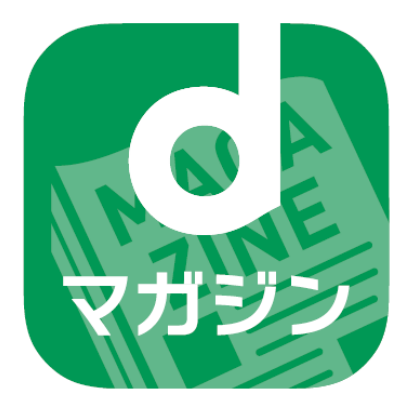

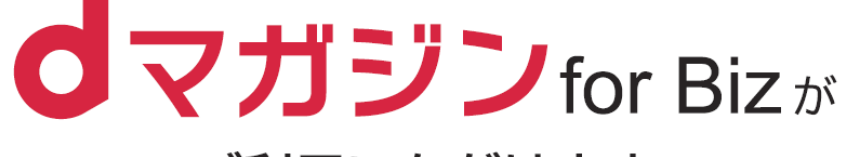

ご利用いただけます

# お持ちのスマートフォンで 人気雑誌最新号140誌以上\*が

〈女性ライフスタイル〉

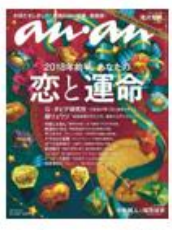

くスポ

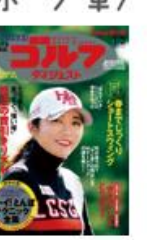

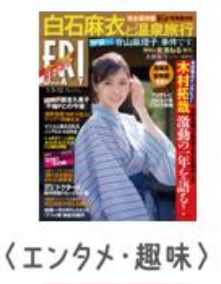

冊 第

〈総合调刊誌〉

〈女性ファッション〉

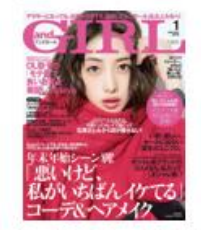

〈料理·暮ら

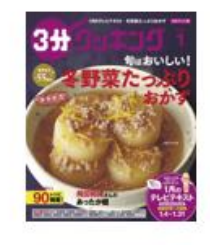

大蒜头放

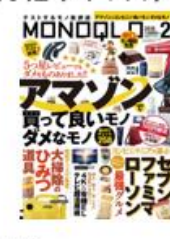

〈男性ライフスタイル〉〈ビジネス·IT·国際〉

ヨン〉

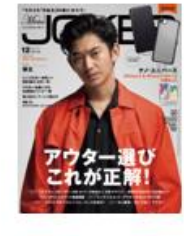

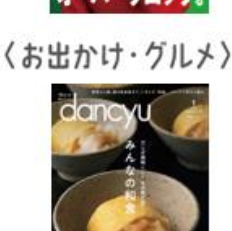

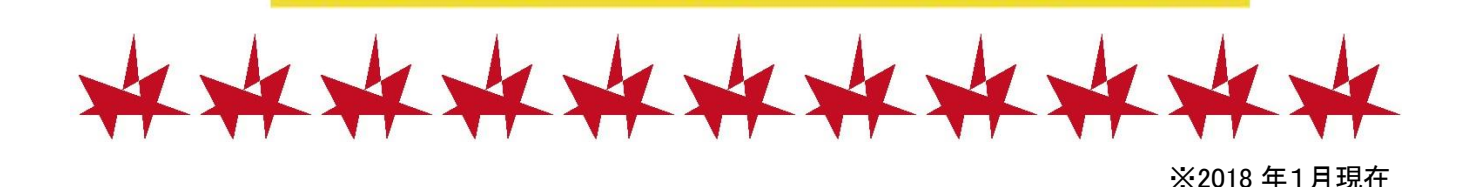

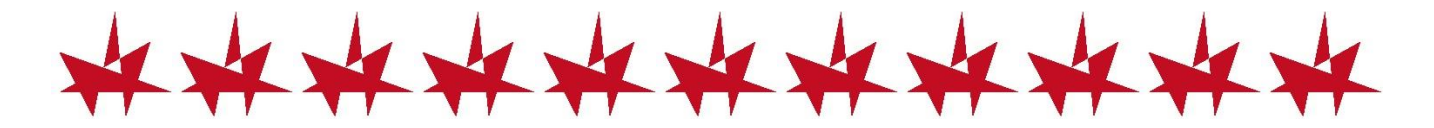

#### ご利用手順

# 1.カレードの Wi-Fi に接続します

Wi-Fi 接続にはワンタイムパスワードが必要です。利用者カードをお持ちの上、 レファレンスカウンターまでお越しください

## 2.アプリをインストールします

すでにインストール済みの方、貸出用 iPad ご利用の方は、この手順は不要です

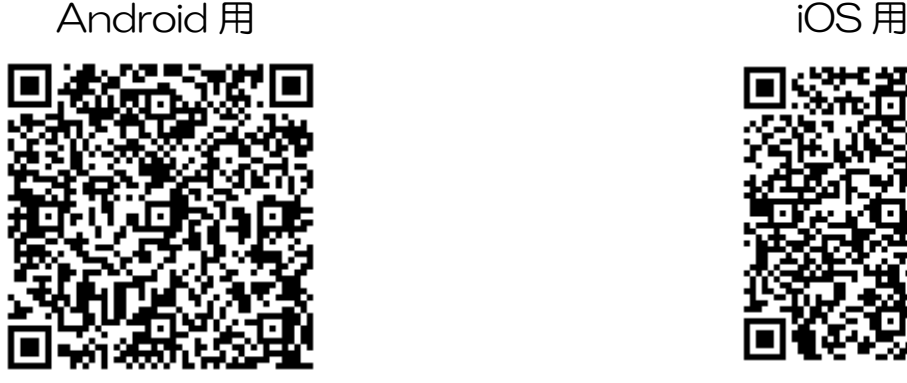

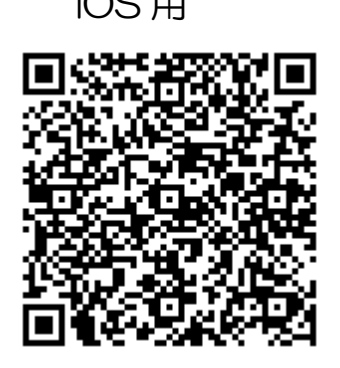

3.アプリを起動します

「d マガジン for Biz を利用」を選択します

Android 画面 iOS 画面

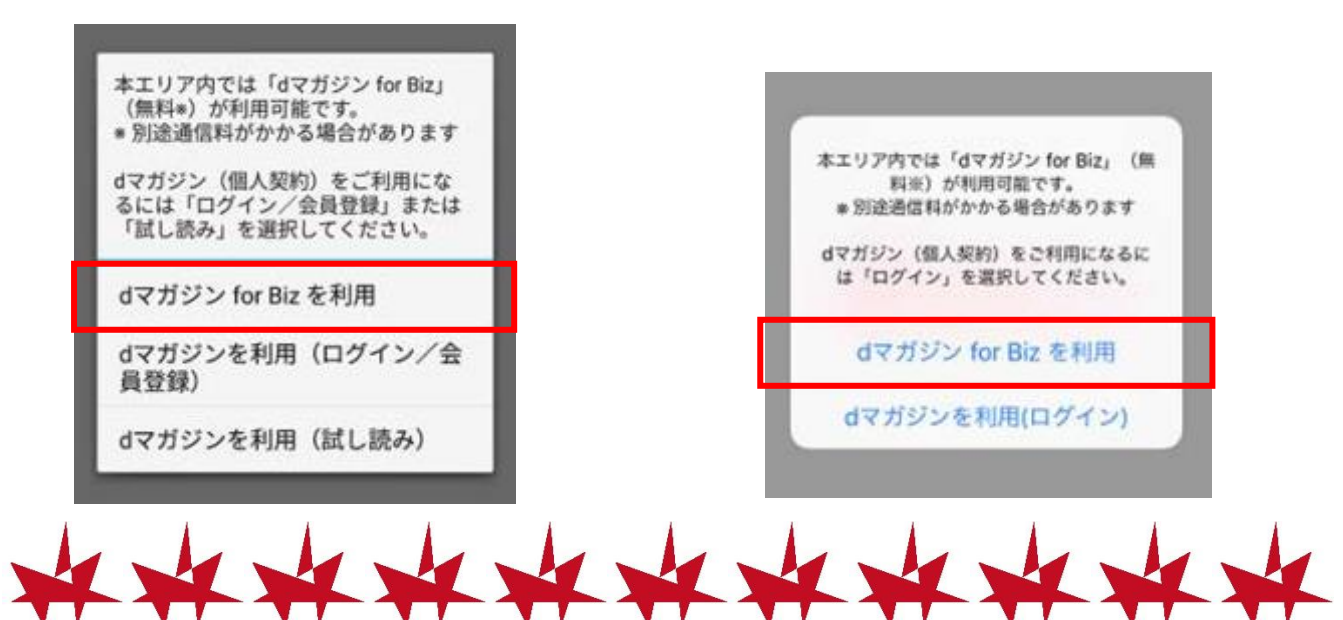